## Briefkästen und Paketboxen von Schweizer: Kurzanleitung Infoterminal - **Grundeinstellungen**

#### **Bewohner-Menü öffnen**

1. Auf die Haustaste des eigenen Namen drücken (Name über das Suchfeld (Lupe) suchen oder Namensliste durch Scrollen durchsuchen)

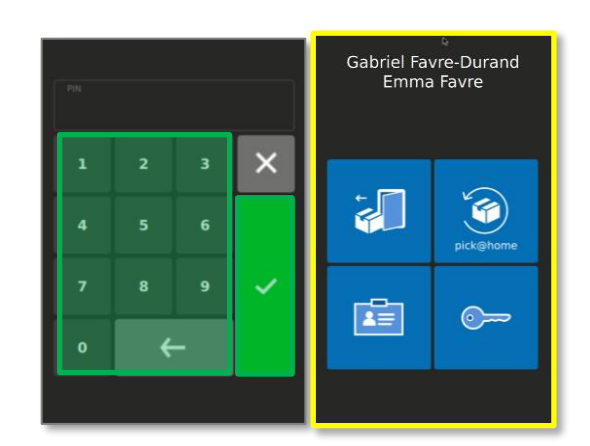

### 2. PIN eingeben (1234, Werkseinstellung)

- 3. PIN mit Haken bestätigen
- 4. Es öffnet sich das Bewohner-Menü

#### **Name ändern**

- 1. Im Bewohner-Menü auf die ID-Karte drücken
- 2. Auf die Taste, mit dem Namensfeld drücken
- 3. Name eingeben und mit Haken bestätigen

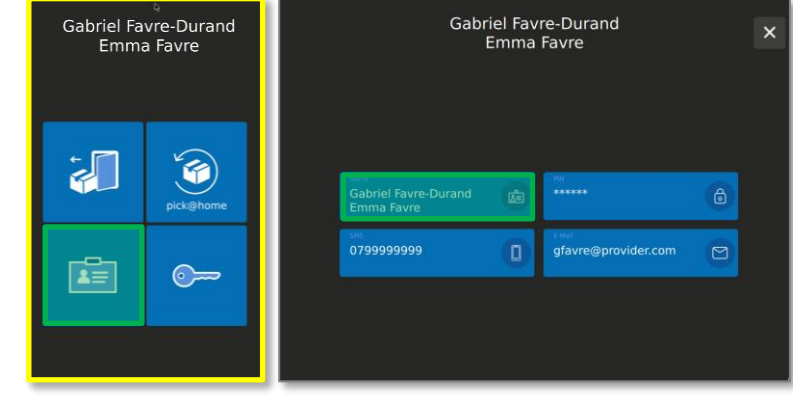

 $\alpha$ 

 $\blacksquare$ 

 $\overline{\phantom{a}}$ 

Л

Л

Hans Muster<br>Heidi Muster-Beisnig

Gabriel Favre-Durand<br>Emma Favre

Matteo Bianchi<br>Luca Bernasconi

Bewohner 4

Bewohner 5

ner 6

ner 7

 $\bullet$ 

 $\bullet$ 

 $\bullet$ 

 $\blacktriangle$ 

 $\blacklozenge$ 

 $\bullet$ 

étage 2<br>204  $\blacktriangle$ 

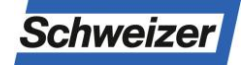

Ernst Schweizer AG Bahnhofplatz 11 8908 Hedingen, Schweiz Telefon +41 44 763 61 11 www.ernstschweizer.ch

Datenblatt – Grundeinstellungen Änderungen vorbehalten © Ernst Schweizer AG November 2022 Seite 1/2

## Briefkästen und Paketboxen von Schweizer: Kurzanleitung Infoterminal - **Grundeinstellungen**

### **PIN ändern**

- 1. Im Bewohner-Menü auf die ID-Karte drücken
- 2. Auf die Taste, mit dem Schloss-Symbol drücken
- 3. Neue PIN eingeben und mit Haken bestäti gen

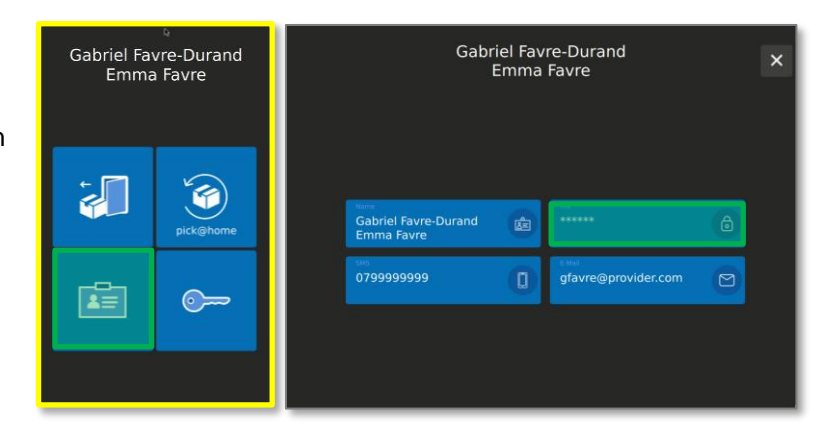

## **Mobile Nummer eingeben (nur möglich, wenn SMS Benachrichtigung eingerichtet ist)**

- 1 Im Bewohner-Menü auf die ID-Karte drücken
- 2. Auf die Taste mit Handy-Symbol drücken
- 4. Mobile Nummer eingeben und mit Haken be stätigen

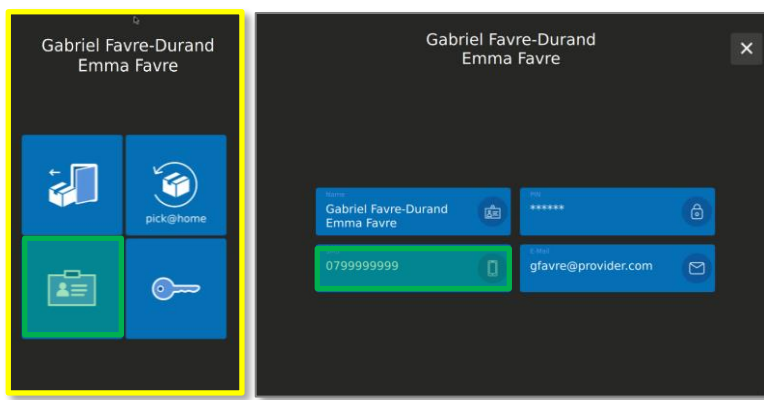

## **E-Mail-Adresse eingeben**

- 1 Im Bewohner-Menü auf die ID-Karte drücken
- 2. Auf die Taste mit Couvert-Symbol drücken
- 4. E-Mail-Adresse eingeben und mit Haken be stätigen

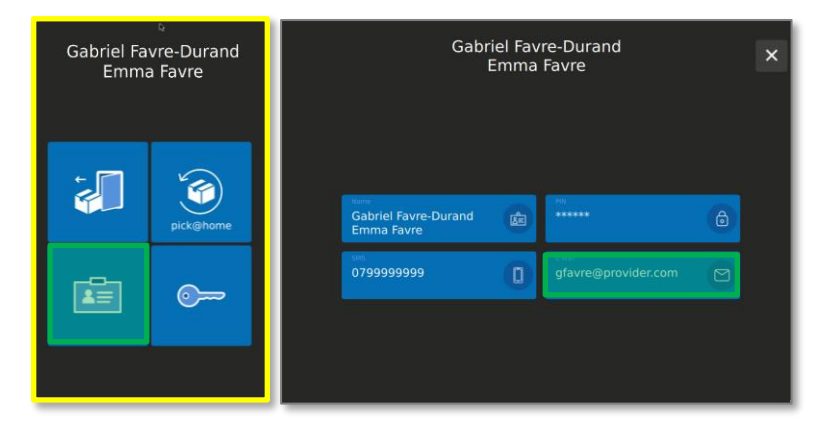

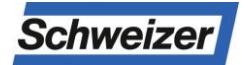

Ernst Schweizer AG Bahnhofplatz 11 8908 Hedingen, Schweiz Telefon +41 44 763 61 11 www.ernstschweizer.ch

Datenblatt – Grundeinstellungen Änderungen vorbehalten © Ernst Schweizer AG November 2022 Seite 2/2

# Briefkästen und Paketboxen von Schweizer: Kurzanleitung Infoterminal – **Pakete empfangen / abholen**

### **Bewohner-Menü öffnen**

1. Auf die Haustaste des eigenen Namen drücken (Name über das Suchfeld (Lupe) suchen oder Namensliste durch Scrollen durchsuchen)

Info:

- Haus Icon mit grünem Rhombus = Paket hinterlegt
- Haus Icon mit gelbem Rhombus = bereit für pick@home

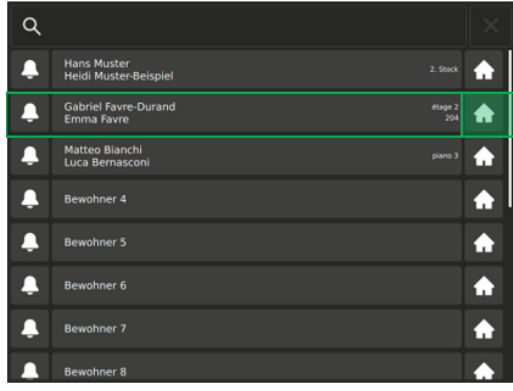

- 2. PIN eingeben (1234, Werkseinstellung)\*
- 3. PIN mit Haken bestätigen
- 4. Grün markierte Pakettaste drücken
- 5. Es öffnet sich das Paketfach mit dem hinterlegten Paket

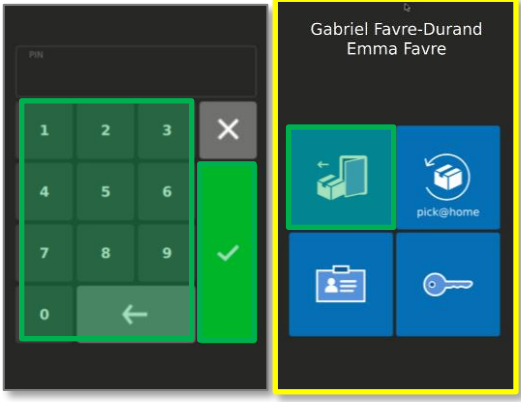

\*Anleitung zur Änderung der PIN, siehe "Kurzanleitung-Grundeinstellungen"

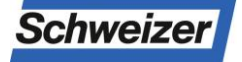

# Briefkästen und Paketboxen von Schweizer: Kurzanleitung Infoterminal – **Pakete mit pick@home versenden**

Dank der pick@home-Funktion lassen sich von der Paketbox aus Pakete versenden. Die Sendung muss bei der Post online angemeldet und im Paketfach hinterlegt werden. Der Postbote erhält die Nachricht, dass ein Paket zum Versand bereit liegt, und holt dieses auf seiner nächsten Tour ab. Neben dem üblichen Porto entstehen keine weiteren Kosten. Neu werden auf Wunsch auch eingeschriebene Paketsendungen vom Postboten in der Paketbox hinterlegt.

### **Bewohner-Menü öffnen**

1. Auf die Haustaste des eigenen Namen drücken (Name über das Suchfeld (Lupe) suchen oder Namensliste durch Scrollen durchsuchen)

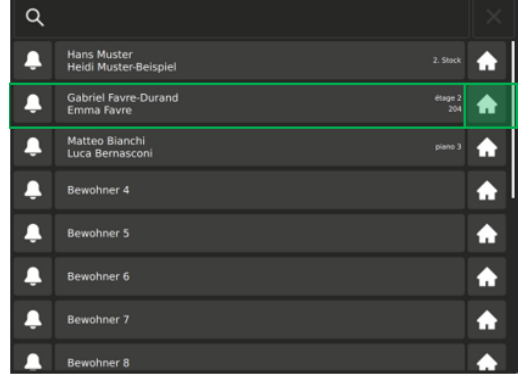

- 2. PIN eingeben (1234, Werkseinstellung)\*
- 3. PIN mit Haken bestätigen
- 4. Es öffnet sich das Bewohner-Menü

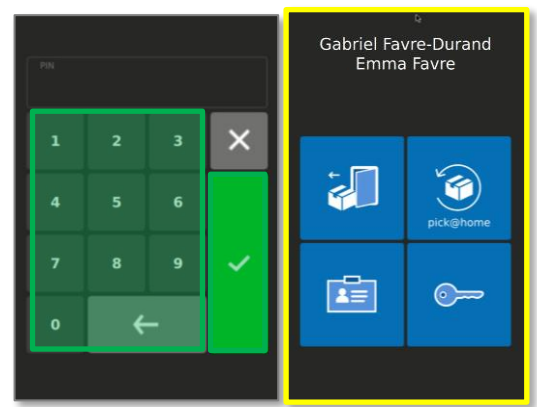

\*Anleitung zur Änderung der PIN, siehe "Kurzanleitung-Grundeinstellungen"

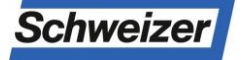

Ernst Schweizer AG Bahnhofplatz 11 8908 Hedingen, Schweiz Telefon +41 44 763 61 11 www.ernstschweizer.ch

Kurzanleitung – pick@home Änderungen vorbehalten © Ernst Schweizer AG November 2022 Seite 1/2

# Briefkästen und Paketboxen von Schweizer: Kurzanleitung Infoterminal – **Pakete mit pick@home versenden**

- 5. Im Bewohner-Menü auf die Taste mit Aufschrift «pick@home» drücken
- 6. Paketfachgrösse auswählen

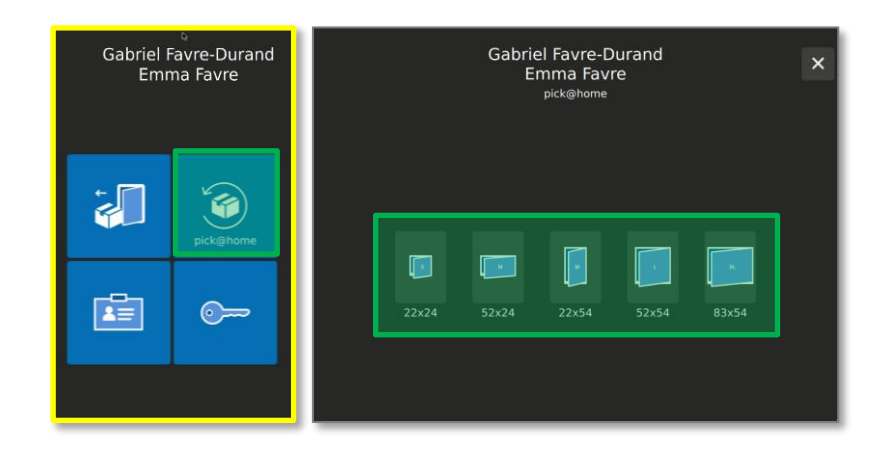

- 7. Die 4 Endzahlen der Sendungsnummer aus dem pick@home-Auftrag (zweimal) eingeben
- 8. Eingaben mit Haken bestätigen, Paketfach öffnet

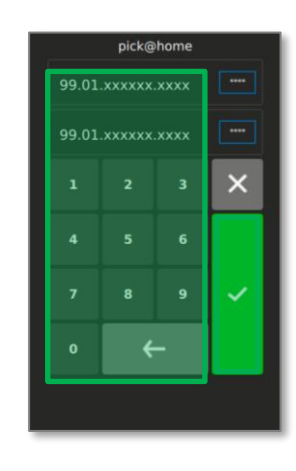

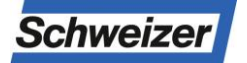

Kurzanleitung – pick@home Änderungen vorbehalten © Ernst Schweizer AG November 2022 Seite 2/2

# Letter and parcel boxes from Schweizer: Quick guide Infoterminal - **Basic settings**

### **Open Resident Menu**

1. Press the house button of your own name (Search name using the search field (magnifying glass) or by scrolling the name list)

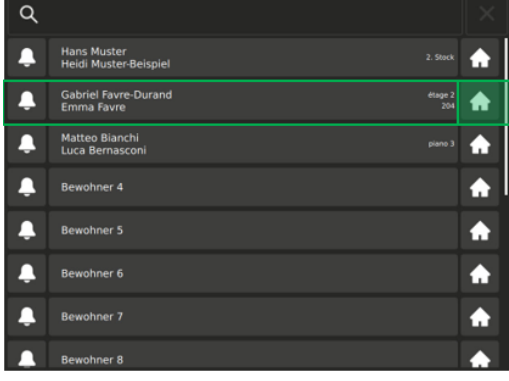

- 2. Enter PIN (1234, factory setting)
- 3. Confirm PIN with the tick button
- 4. The residents' menu opens

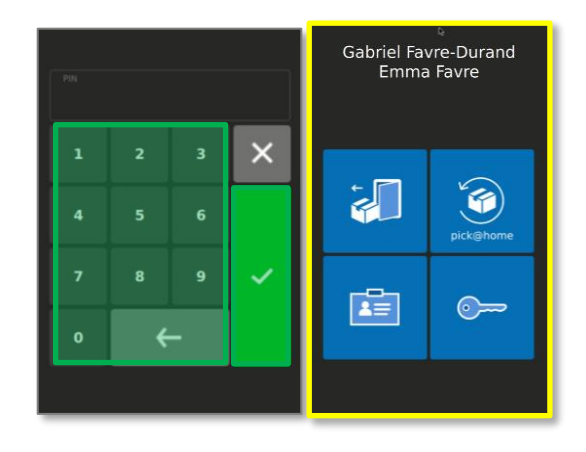

### **To change your name**

- 1. In the tenant menu, click on the ID card
- 2. Press the key with the name field
- 3. Enter name and confirm with tick

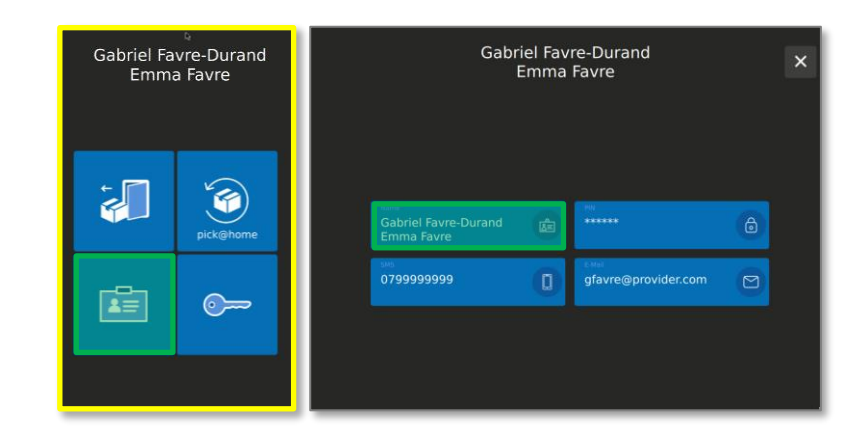

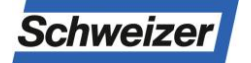

Ernst Schweizer AG Bahnhofplatz 11 8908 Hedingen, Schweiz Phone +41 44 763 61 11 www.ernstschweizer.ch

Datasheet – Basic Settings Subject to change without notice © Ernst Schweizer AG November 2022 Page 1/2

# Letter and parcel boxes from Schweizer: Quick guide Infoterminal - **Basic settings**

#### **To change your PIN**

- 1. In the tenant menu, click on the ID card
- 2. Press the key with the lock icon
- 3. Enter new PIN and confirm with tick button

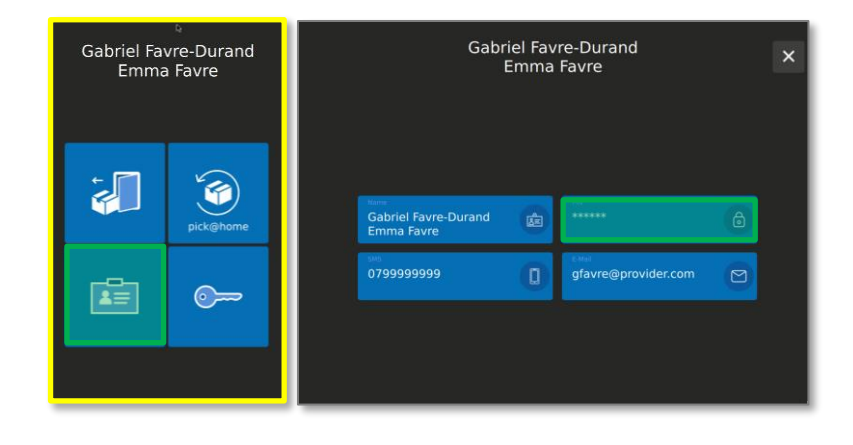

### **Enter mobile number (only possible if SMS messaging is set up)**

- 1. In the tenant menu, click on the ID card
- 2. Press the button with the mobile phone icon.
- 4. Enter mobile phone no. and confirm with tick button

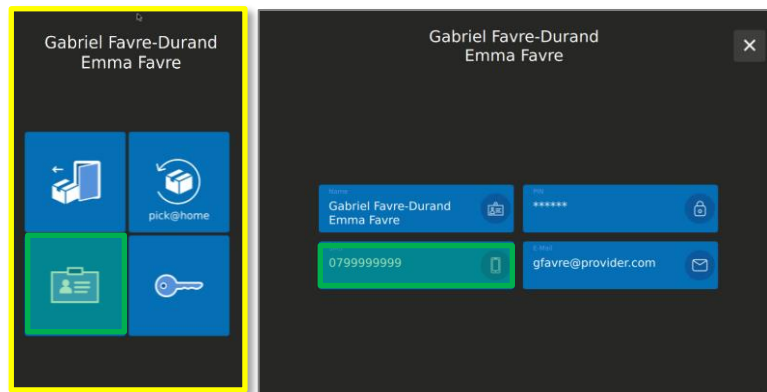

### **Enter your e-mail address**

- 1 In the tenant menu, click on the ID card
- 2. Press the key with the envelope symbol.
- 4. Enter e-mail address and confirm with tick

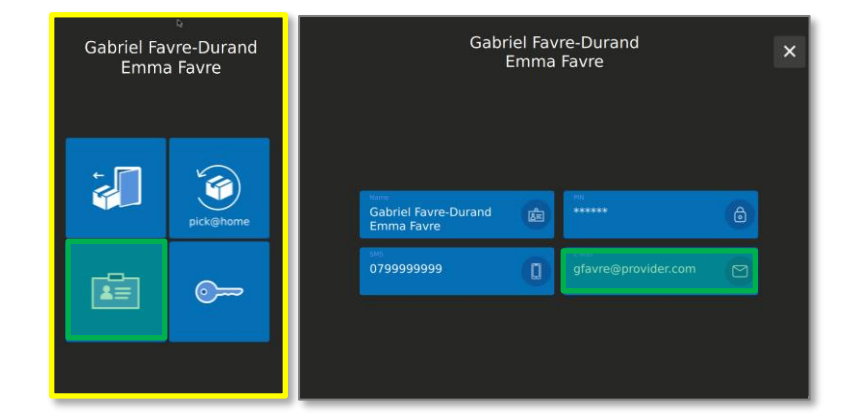

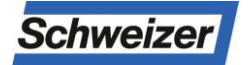

Ernst Schweizer AG Bahnhofplatz 11 8908 Hedingen, Schweiz Phone +41 44 763 61 11 www.ernstschweizer.ch

Datasheet – Basic Settings Subject to change without notice © Ernst Schweizer AG November 2022 Page 2/2

## Letter and parcel boxes from Schweizer: Quick Guide Infoterminal – **Receive / pick up parcels**

### **Open Resident Menu**

1. Press the house button of your own name (Search name using the search field (magnifying glass) or by scrolling the name list)

Info:

- +House icon with a green rhombus = parcel received
- House icon with a yellow rhombus = ready for pick@home

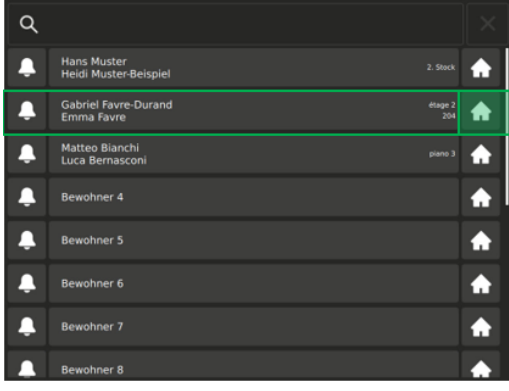

- 2. Enter PIN (1234, factory setting)\*
- 3. Confirm PIN with tick
- 4. Press the parcel key marked in green
- 5. The parcel compartment with the stored parcel opens

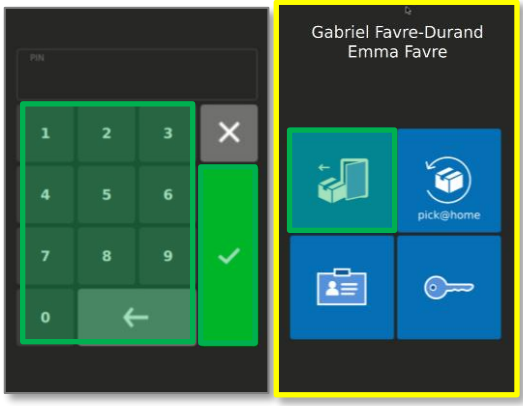

\*Instructions on how to change the PIN, see "Quick Guide Basic Settings"

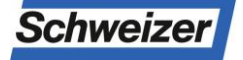

Datasheet – Receive Parcel Subject to change without notice © Ernst Schweizer AG November 2022 Page 1/1

# Letter and parcel boxes from Schweizer: Quick guide Infoterminal - **Send parcels with pick@home**

Thanks to the pick@home function, packages can be sent from the parcel box. The parcel must be registered online with the post office and deposited in the parcel box. The postman receives the message that a parcel is ready for dispatch and picks it up on his next trip. There are no further costs apart from the usual postage. Now, if desired, registered parcels can also be deposited in the parcel box by the postman.

### **Open Resident Menu**

1. Press the house button of your own name (Search name using the search field (magnifying glass) or by scrolling the name list)

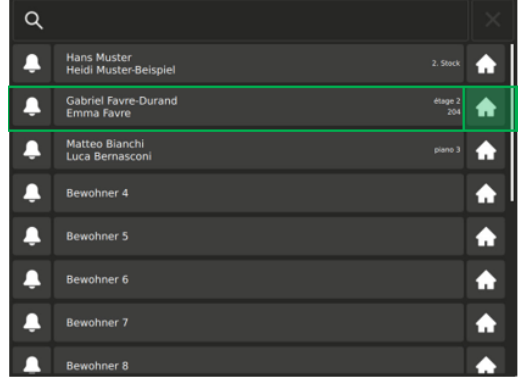

- 2. Enter PIN (1234, factory setting)\*
- 3. Confirm PIN with tick
- 4. The residents' menu opens

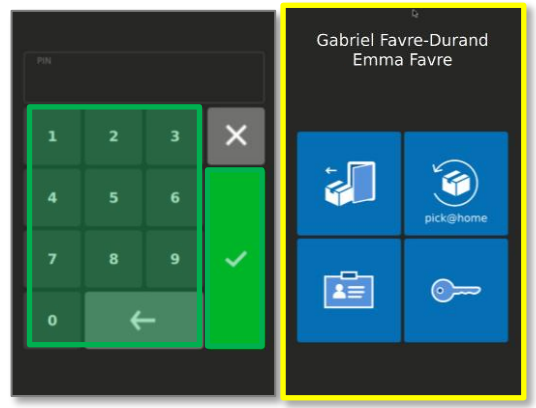

\*Instructions on how to change the PIN, see "Quick Guide Basic Settings"

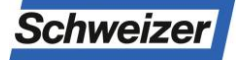

# Letter and parcel boxes from Schweizer: Quick guide Infoterminal - **Send parcels with pick@home**

- 5. In the resident's menu, press the key marked 'pick@home'
- 6. Select parcel box size

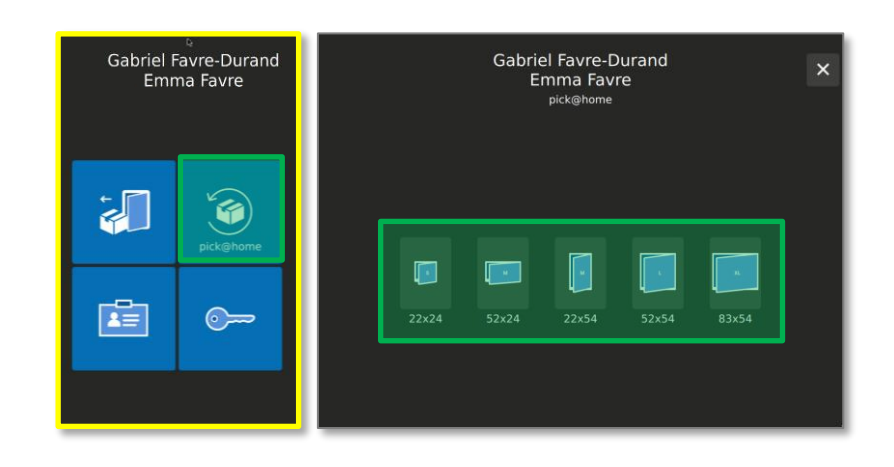

- 7. Enter the 4 end numbers of the consignment number from the pick@home order twice
- 8. Confirm entries with tick, parcel compartement opens

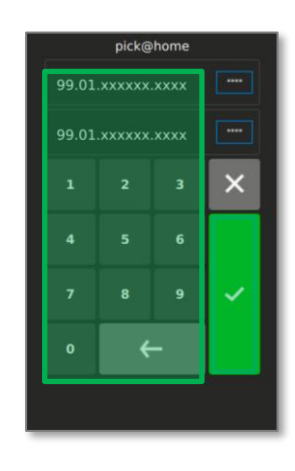

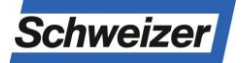

## Boîtes aux lettres et boîtes à colis de Schweizer: Guide rapide Infoterminal – **Réglages de base**

#### **Ouvrir le menu résident**

1. Appuyez sur le bouton maison de votre propre nom (Rechercher le nom à l'aide du champ de recherche (loupe) ou la liste des noms par Défilement de navigation)

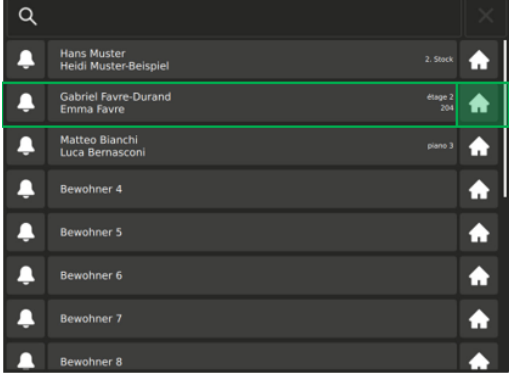

- 2. Saisir le code PIN (1234, réglage par défaut)
- 3. Confirmer le code PIN avec la coche
- 4. Le menu des résidents s'ouvre

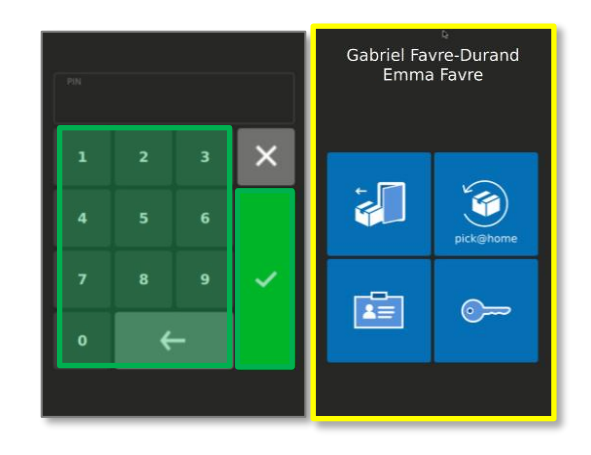

#### **Modifier le nom**

- 1. Appuyer sur la carte ID dans le menu locataire
- 2. Appuyer sur la touche avec le champ «Nom»
- 3. Saisir le nom et confirmer avec la coche

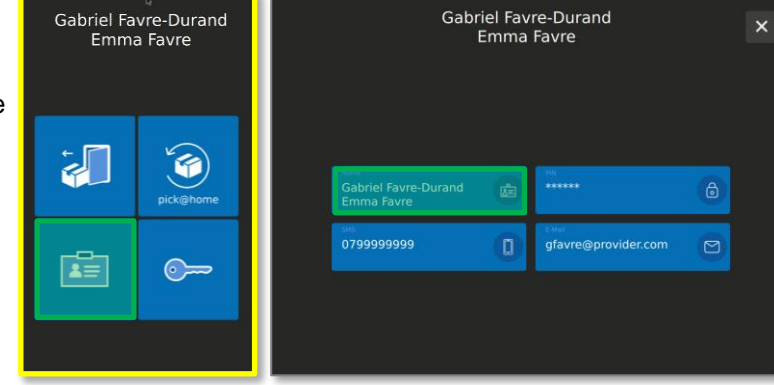

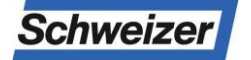

Ernst Schweizer AG Bahnhofplatz 11 8908 Hedingen, Schweiz Téléphone +41 44 763 61 11 www.ernstschweizer.ch

Guide rapide – Réglages de base Sous réserve de modifications © Ernst Schweizer AG Novembre 2022 Page 1/2

## Boîtes aux lettres et boîtes à colis de Schweizer: Guide rapide Infoterminal – **Réglages de base**

#### **Modifier le code PIN**

- 1. Appuyer sur la carte ID dans le menu locataire
- 2. Appuyer sur la touche avec le symbole «cadenas»
- 3. Saisir le nouveau code PIN et confirmer avec la coche

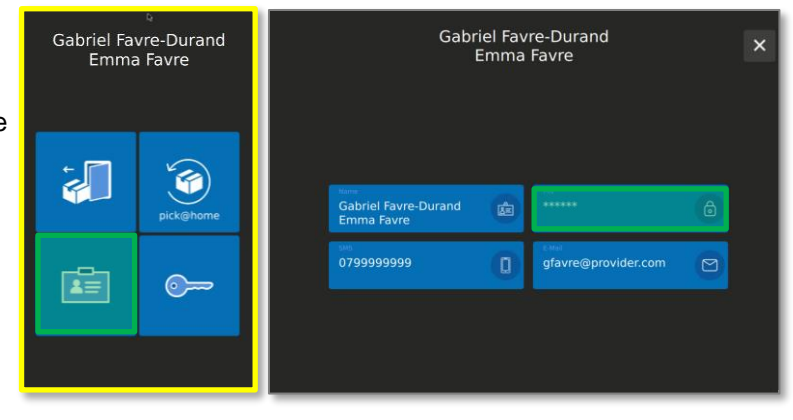

## **Saisir le numéro de téléphone portable (possible uniquement si une notification par SMS est installée)**

- 1. Appuyer sur la carte ID dans le menu loca taire
- 2. Appuyer sur la touche avec symbole de télé phone portable
- 4. Saisir le numéro de téléphone portable et confirmer avec la coche

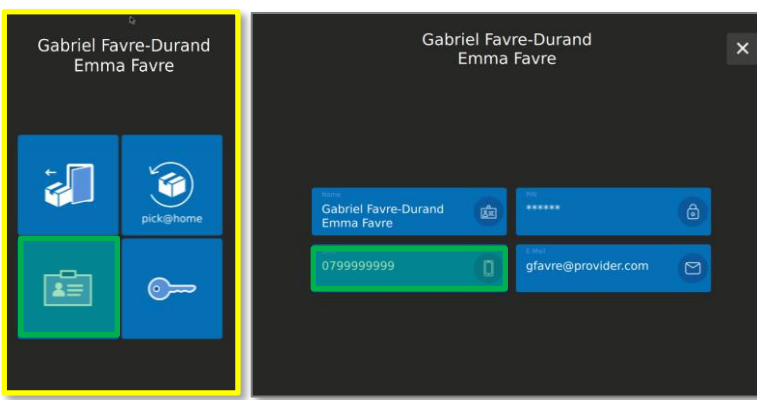

### **Saisir l'adresse e-mail**

- 1. Appuyer sur la carte ID dans le menu locataire
- 2. Appuyer sur la touche avec symbole d'enve loppe
- 4. Saisir l'adresse e-mail et confirmer avec la coche

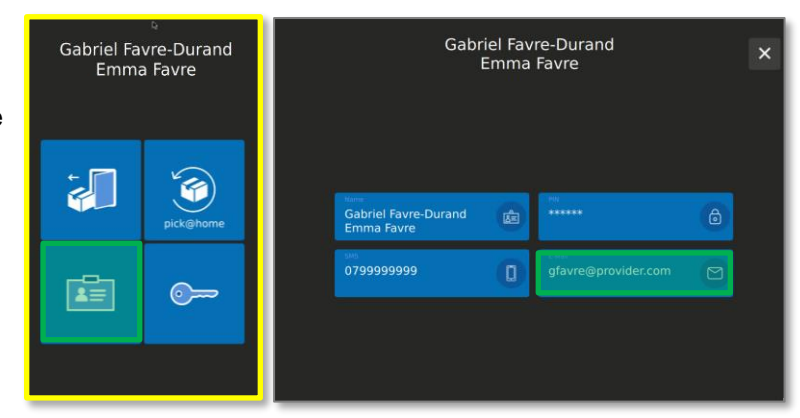

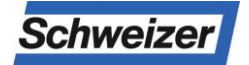

Ernst Schweizer AG Bahnhofplatz 11 8908 Hedingen, Schweiz Téléphone +41 44 763 61 11 www.ernstschweizer.ch

Guide rapide – Réglages de base Sous réserve de modifications © Ernst Schweizer AG Novembre 2022 Page 2/2

## Boîtes aux lettres et boîtes à colis de Schweizer: Guide rapide Infoterminal – **Recevoir / Retirer des colis**

### **Ouvrir le menu résident**

1. Appuyez sur le bouton maison de votre propre nom (Rechercher le nom à l'aide du champ de recherche (loupe) ou la liste des noms par Défilement de navigation)

Info:

- ◆ Icône de la maison avec un losange vert = colis reçu
- Lcône de la maison avec un losange jaune = prêt pour pick@home

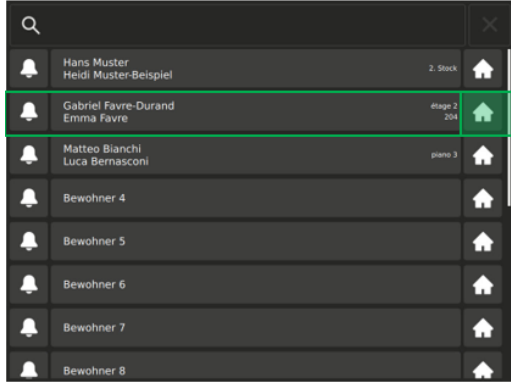

- 2. Saisir le code PIN (1234, réglage par défaut)\*
- 3. Confirmer le code PIN avec la coche
- 4. Appuyer sur la touche colis marquée en vert
- 5. Le compartiment à colis avec le colis stocké s'ouvre

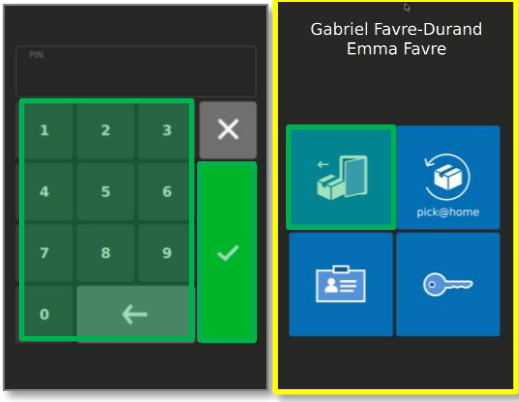

\*Instructions sur la façon de modifier le code PIN, voir «Guide rapide - Réglages de base»

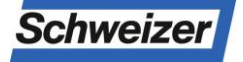

Ernst Schweizer AG Bahnhofplatz 11 8908 Hedingen, Schweiz Téléphone +41 44 763 61 11 www.ernstschweizer.ch

Guide rapide – Recevoir des colis Sous réserve de modifications © Ernst Schweizer AG Novembre 2022 Page 1/1

# Boîtes aux lettres et boîtes à colis de Schweizer: Guide rapide Infoterminal – **Envoyer des colis avec pick@home**

La fonction pick@home permet d'envoyer des colis depuis la boîte à colis. L'envoi doit être annoncé en ligne à la poste et déposé dans le casier à paquets Le facteur reçoit l'information qu'un colis est prêt à l'envoi et vient chercher celui-ci lors de sa prochaine tournée. Il n'y a pas d'autres frais que les frais de port. Les colis recommandés peuvent désormais aussi, sur demande, être déposés dans le casier à paquets par le facteur.

### **Ouvrir le menu résident**

1. Appuyez sur le bouton maison de votre propre nom (Rechercher le nom à l'aide du champ de recherche (loupe) ou la liste des noms par Défilement de navigation)

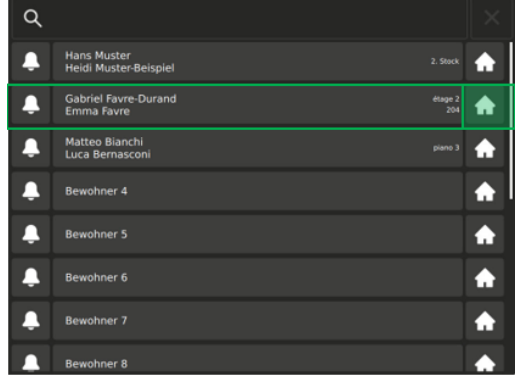

- 2. Saisir le code PIN (1234, réglage par défaut)\*
- 3. Confirmer le code PIN avec la coche
- 4. Le menu des résidents s'ouvre

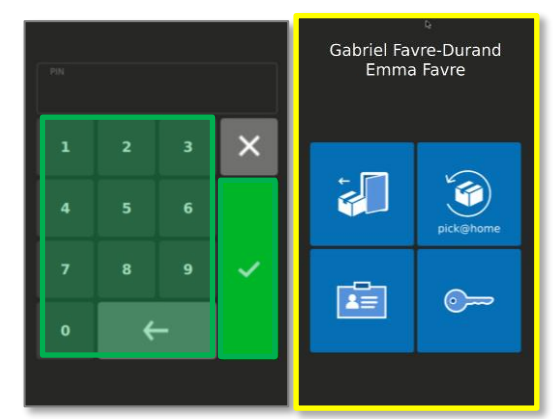

\*Instructions sur la façon de modifier le code PIN, voir «Guide rapide - Réglages de base»

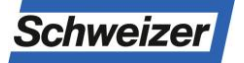

Ernst Schweizer AG Bahnhofplatz 11 8908 Hedingen, Schweiz Téléphone +41 44 763 61 11 www.ernstschweizer.ch

Guide rapide – pic@home Sous réserve de modifications © Ernst Schweizer AG Novembre 2022 Page  $1/2$ 

## Boîtes aux lettres et boîtes à colis de Schweizer: Guide rapide Infoterminal – **Envoyer des colis avec pick@home**

Gabriel Favre-Durand<br>Emma Favre

G

 $\odot$ 

 $\sum$ 

雪

- 5. Dans le menu locataire, appuyer sur la touche portant l'inscription «pick@home»
- 6. Choisir la taille de la boîte à compartiment

- 7. Saisir deux fois les quatre derniers chiffres de la commande pick@home
- 8. Confirmez les entrées avec une coche, la boîte de compartiment s'ouvre

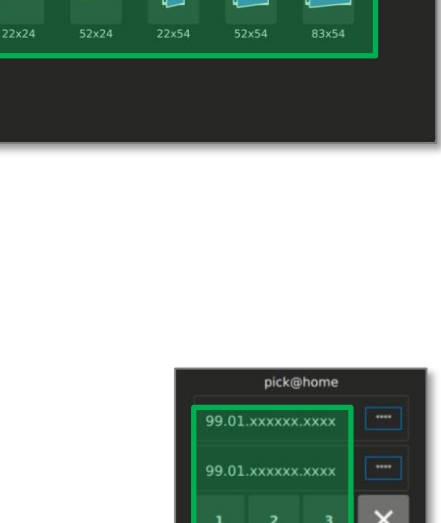

Gabriel Favre-Durand Emma Favre pick@h

 $\blacksquare$ 

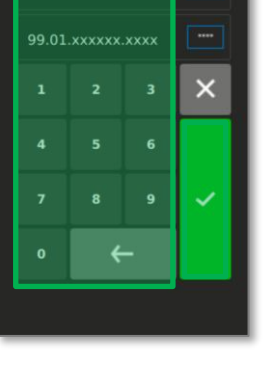

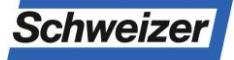

Ernst Schweizer AG Bahnhofplatz 11 8908 Hedingen, Schweiz

Guide rapide – pic@home • Sous réserve de modifications • © Ernst Schweizer AG • Novembre 2022 Page 2/2

## Cassette postali e cassette per pacchi di Schweizer: Guida rapida Infoterminal - **Impostazioni di base**

### **Apertura del menu del locatario**

1. Premi il pulsante casa con il tuo nome (Cerca il nome utilizzando il campo di ricerca (lente d'ingrandi mento) o il elenco dei nomi mediante scorrimento di navigazione)

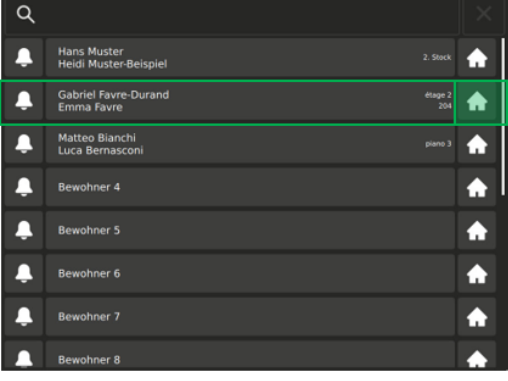

- 2. Immettere il PIN (impostazione di fabbrica 1234)
- 3. Confermare il PIN con un segno di spunta
- 4. Si apre il menu per i residenti

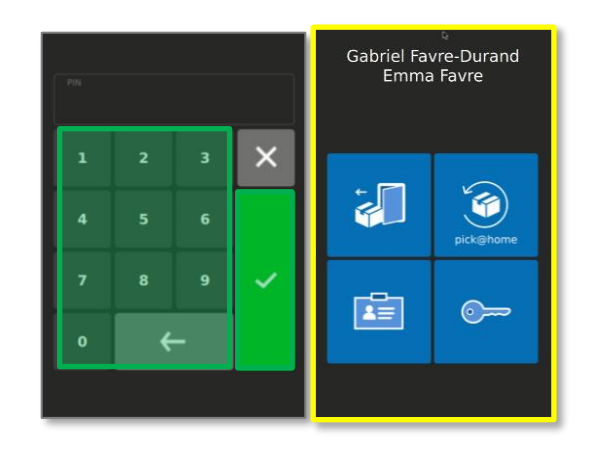

### **Modificare il nome**

- 1. Premere sulla carta d'identità nel menu Affit tuario
- 2. Premere sul tasto con il campo del nome
- 3. Inserire il nome e conferma con un segno di spunta

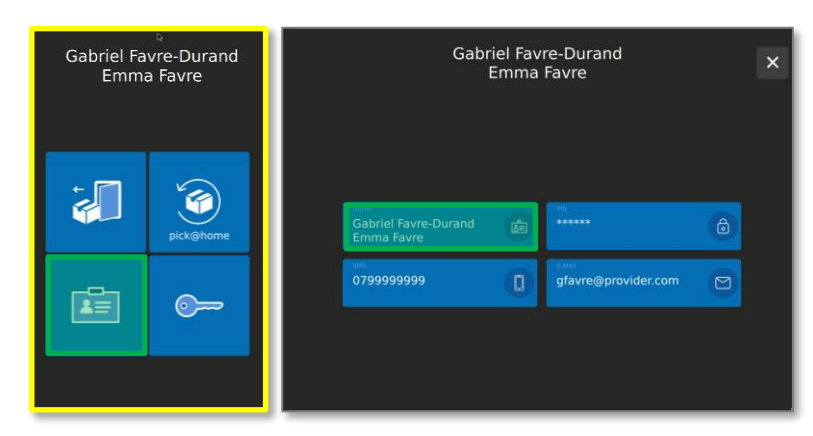

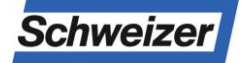

Ernst Schweizer AG Bahnhofplatz 11 8908 Hedingen, Schweiz Telefono +41 44 763 61 11 www.ernstschweizer.ch

Guida rapida - Impostazioni di base Salvo modifiche © Ernst Schweizer AG Novembre 2022 Page 1/2

## Cassette postali e cassette per pacchi di Schweizer: Guida rapida Infoterminal - **Impostazioni di base**

### **Modifica del PIN**

- 1. Premere sulla carta d'identità nel menu Affit tuario
- 2. Premere sul tasto con il simbolo del luc chetto
- 3. Inserire il nuovo PIN e confermare con un segno di spunta

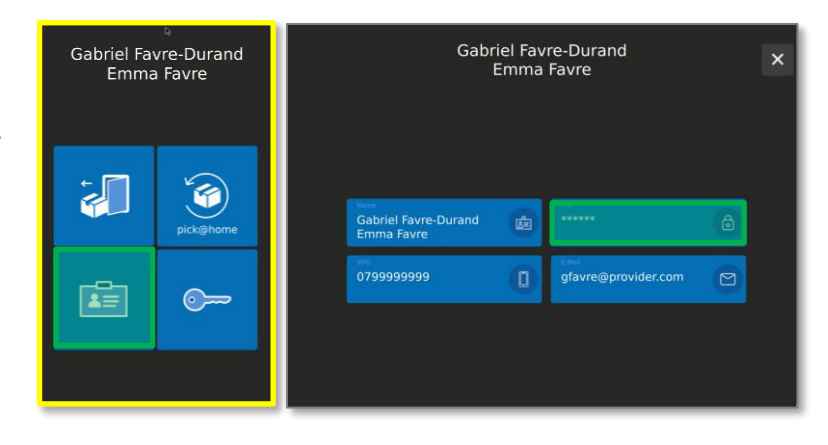

## **Inserire il numero di cellulare (possibile solo se sono stati impostati gli avvisi tramite sms)**

- 1. Nel menu Affittuario premere sulla carta d'i dentità
- 2. Premere sul tasto con il simbolo del cellulare
- 4. Inserire il numero di cellulare e confermare con un segno di spunta

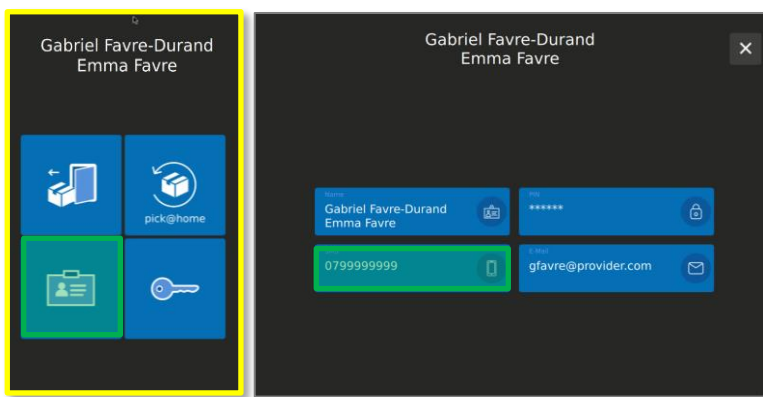

### **Inserimento dell'indirizzo e-mail**

1. Nel menu Affittuario premere sulla carta d'iden-

tità

- 2. Premere il tasto con il simbolo della busta
- 4. Inserire l'indirizzo e-mail e confermare con il segno di spunta

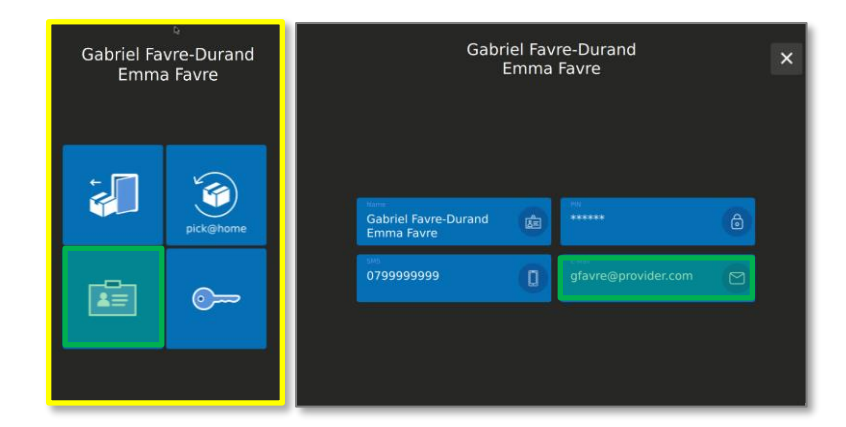

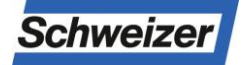

Ernst Schweizer AG Bahnhofplatz 11 8908 Hedingen, Schweiz Telefono +41 44 763 61 11 www.ernstschweizer.ch

Guida rapida - Impostazioni di base Salvo modifiche © Ernst Schweizer AG Novembre 2022 Page 2/2

## Cassette postali e cassette per pacchi di Schweizer: Guida rapida Infoterminal - **Ricevimento / ritiro di pacchetti**

### **Apertura del menu del locatario**

1. Premi il pulsante casa con il tuo nome (Cerca il nome utilizzando il campo di ricerca (lente d'ingrandi mento) o il elenco dei nomi mediante scorrimento di navigazione)

#### Info:

- ◆ Icona della casa con un diamante verde = pacco ricevuto
- Icona della casa con diamante giallo = pronto per pick@home

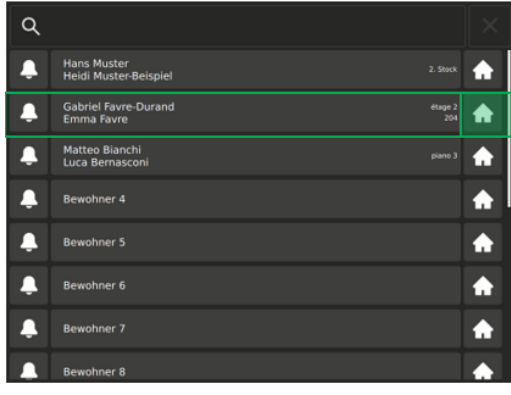

- 2. Immettere il PIN (impostazione di fabbrica 1234)\*
- 3. Confermare il PIN con un segno di spunta
- 4. Premere il tasto verde con l'icona del pacchetto
- 5. Il vano pacchi con il pacco immagazzinato si apre

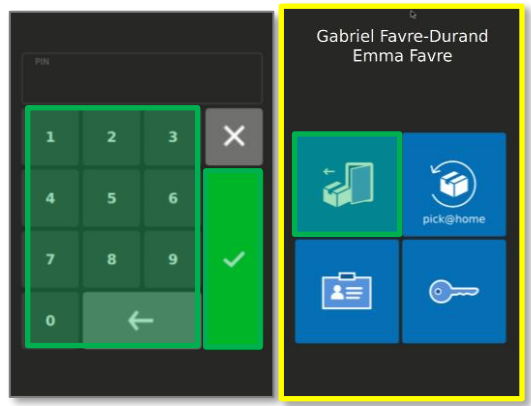

\*Istruzioni su come modificare il PIN, vedere " Guida rapida - Impostazioni di base"

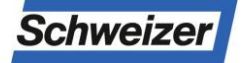

# Cassette postali e cassette per pacchi di Schweizer: Guida rapida Infoterminal - **Invio di pacchetti con pick@home**

Grazie alla funzione pick@home, è possibile inviare pacchetti dal paccobox. L'invio deve essere notificato online all'ufficio postale ed essere inserito nella cassetta dei pacchetti. Il postino riceve la notifica che è presente un pacchetto da inviare e lo ritira durante il giro di consegne successivo. Non sono previsti addebiti oltre alla regolare affrancatura. Su richiesta, ora il postino può anche lasciare nel paccobox i pacchetti raccomandati.

### **Apertura del menu del locatario**

1. Appuyez sur le bouton maison de votre propre nom (Rechercher le nom à l'aide du champ de recherche (loupe) ou la liste des noms par Défilement de navigation)

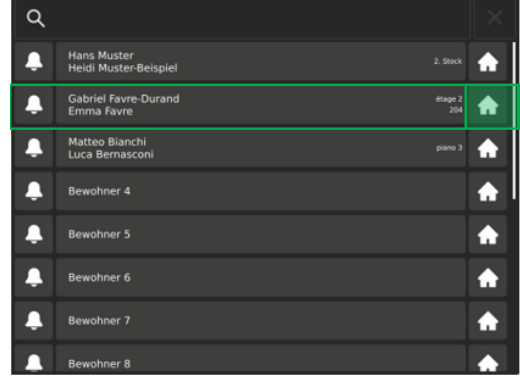

- 2. Immettere il PIN (impostazione di fabbrica 1234)\*
- 3. Confermare il PIN con un segno di spunta
- 4. Si apre il menu per i residenti

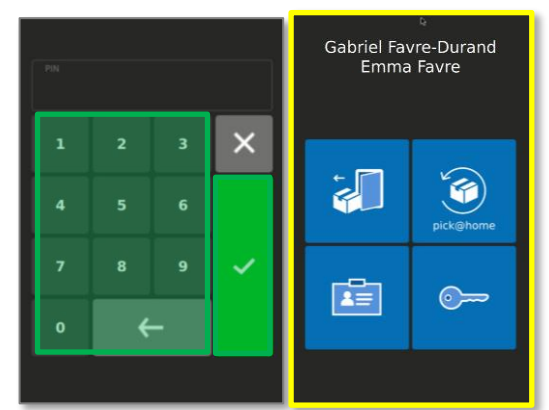

\*Istruzioni su come modificare il PIN, vedere " Guida rapida - Impostazioni di base"

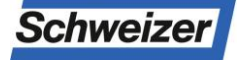

## Cassette postali e cassette per pacchi di Schweizer: Guida rapida Infoterminal - **Invio di pacchetti con pick@home**

- 5. Nel menu Affittuario premere sul tasto con la scritta «pick@home»
- 6. Scegliere le dimensioni del scomparto

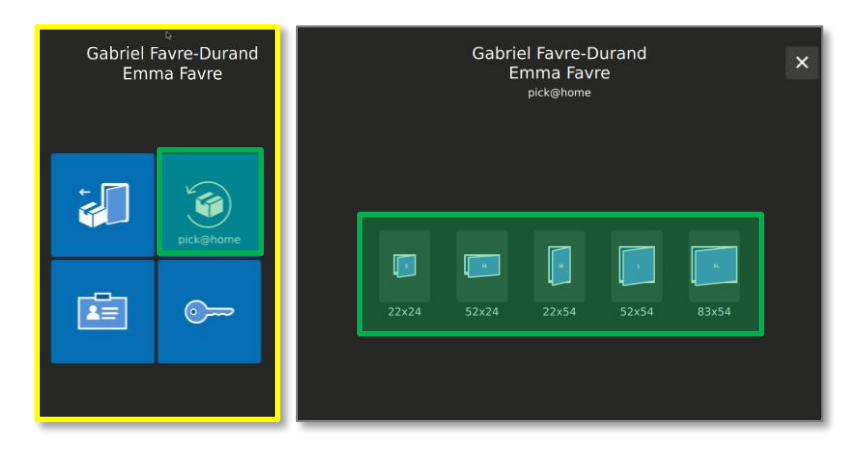

- 7. Inserite due volte i 4 numeri finali del numero di spedizione dell'ordine di pick@home
- 8. Conferma le voci con un segno di spunta, la scomparto del pacco si apre

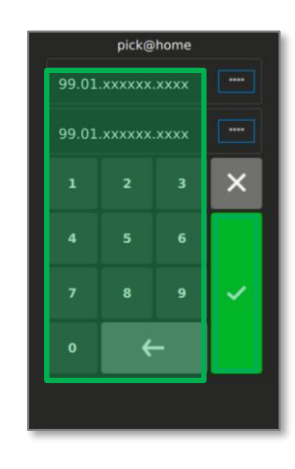

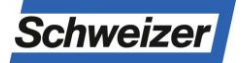